# <span id="page-0-0"></span>*BETRIEBSANLEITUNG*

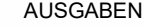

*MXULF (ohne Display), derzeit nicht im Angebot*

 *MXULFA (mit Display*)

# *Decoder-Update- und Sound-Lade-Geräte MXULF und MXULFA* (Software-Ausbaustufe 6)

*und:*

*Test- und Anschluss-Platinen MXTAPS*, *MXTAPV*

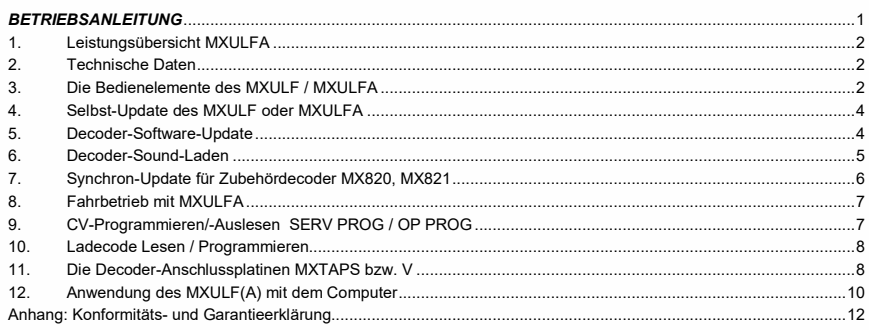

*MXTAPV Test-und-Anschlussplatine*

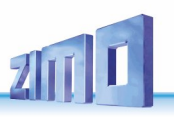

# <span id="page-1-0"></span>*1. Leistungsübersicht MXULFA*

**Aktuelle Leistungsübersicht (Juli 2020):** 

- Software-Update vom USB-Stick für alle ZIMO Decoder und ZIMO Sound-Decoder (der Generationen MX… und MS…),
- Soundprojekt-Laden vom USB-Stick für alle ZIMO Sound-Decoder,
- Auswahl (Durchscrollen) aus Soundprojekten am USB-Stick,
- Selbst-Update des MXULF, ebenfalls vom USB-Stick,
- MX-Decoder: automatische Programmierung von CVs, die für die Durchführung von Updates notwendig sind (Aufhebung von Update-Sperren in CV # 144 und Abschalten des Analogbetriebs) und Rücksetzen dieser CVs auf die zuvor gesicherten Werte nach erfolgtem Update,
- Testbetrieb für Decoder bzw. Fahrzeuge: Fahren und Funktionen-Schalten des Fahrzeugs am Update-Gleis über die Bedienelemente des MXULFA (Scroll-Rad, Tasten und LEDs). Damit können insbe sondere das zuvor durchgeführte Software-Update bzw. die Funktionsfähigkeit des zuvor geladenen Soundprojekts überprüft werden.
- **SUSI-Sound-Laden**: über den SUSI-Stecker des MXULF können Sound-Projekte wesentlich schneller als auf die "normale Art" (über die Schiene) geladen werden: das SUSI-Laden ist vor allem zum Laden des Sounds in einen Decoder VOR dessen Einbau in ein Fahrzeug zu empfehlen, besonders wenn der Decoder eine Schnittstelle besitzt (PluX, MTC, Next,, ..) und damit an eine Test- und Anschluss-Platine gesteckt werden kann.

MX-Decoder mit 32 Mbit Sound-Flash: SUSI-Sound-Laden ca. 4 min für ein Speicher-füllendes Projekt im Vergleich zu 30 min über die Schiene.

#### MS-Decoder mit 128 Mbit Sound-Flash: SUSI-Sound-Laden ca. 6 min für ein Speicher-füllendes Projekt im Vergleich zu etwa 150 min\* über die Schiene (\*Wert 06.2020).

- CV-Programmieren und -Auslesen im Service Mode, Ladecode einschreiben,
- CV-Programmieren, -Auslesen im Operational Mode, Rückmelden über RailCom

#### **ACHTUNG: Eingeschränkte Zuverlässigkeit des Operational Mode wegen Störungen des MXULF RailCom-Detektors in manchen Situationen. Verbesserung durch Software-Maßnahmen geplant.**

- **Synchron-Update** (paralleles Laden der Software) für die Zubehördecoder MX820, MX821,
- Betrieb des MXULF über das USB-Device-Interface (alternativ zur Verwendung des USB-Sticks). Software-Update, Sound-Laden und Konfigurieren und Testen von Decodern vom Computer über Programme wie ZCS, PFuSch & TrainProgrammer eröffnen umfassende und komfortable Möglichkeiten zur Optimierung der ZIMO Decoder, auch, und besonders, für größere Fahrzeugbestände.

# <span id="page-1-1"></span>*2. Technische Daten*

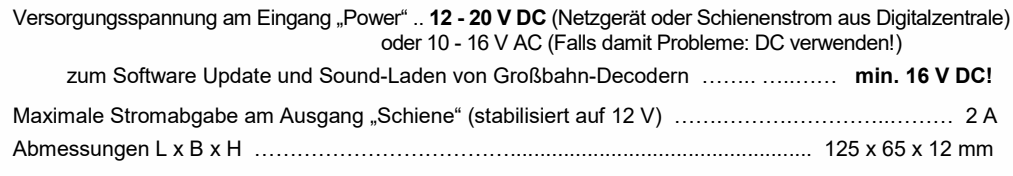

### <span id="page-1-2"></span>*3. Die Bedienelemente des MXULF / MXULFA*

MXULF und MXULFA besitzen die gleichen LEDs zur Anzeige der Zustände und Abläufe; der MXULFA hat zusätzlich ein 2 x 16 Zeichen - Display.

Für den reinen Update- und Sound-Lade-Betrieb sind die LEDs des MXULF ausreichend; hingegen für den Fahrbetrieb samt Schalten der Funktionen, CV-Programmieren, usw. ist die Ausführung mit Display, also MXULFA, unbedingt zu empfehlen.

**Zusammenfassende Darstellung der Grundfunktionen und LED - Anzeigen:** 

### Versorgung anzeigen, nach Anschließen einer Spannung am Eingang "Power"

(in Erstauslieferung und bis Ausbaustufe 3 sind nicht alle Anzeigevarianten vollständig implementiert)

LED (Power) grün: Spannung ok, Strom nicht zu hoch rot: Überstrom, abgeschaltet

### **Decoder am Updategleis (Ausgang "Schiene") und Ladevorgang anzeigen**

(in Erstauslieferung und bis Ausbaustufe 3 sind nicht alle Anzeigevarianten vollständig implementiert)

LED (Schiene) gelb: Decoder gefunden und erkannt (d.h. Typ ausgelesen) grün blinkend (im Gleichtakt mit LED 1 oder 2): Update oder Sound-Laden läuft grün: Update oder Sound-Laden fertig rot blinkend (1:1) im Gleichtakt mit LED 1 oder 2: Update oder Sound Laden fehlgeschlagen

### **USB-Stick Inhalt und Ladevorgang anzeigen**

- LED 1 gelb: USB-Stick erkannt, lesbar, Decoder-SW-Sammelfile vorhanden; nach Drücken **Taste 1**: grün blinkend: Softwareupdate des Decoders läuft grün: Update erfolgreich beendet rot blinkend: Update fehlgeschlagen
- LED 2 gelb: USB-Stick erkannt, lesbar, Decoder-Soundprojekt vorhanden; nach Drücken **Taste 2**: grün blinkend: Sound wird in den Decoder geladen grün: Sound-Laden erfolgreich beendet rot blinkend: Sound-Laden fehlgeschlagen
- LED 3 grün-gelb-rot-blinkend (1:1:1): am USB-Stick ist Software zum Selbst-Update von MXULF vorhanden; nach Drücken **Taste 3**: grün: Selbst-Update des MXULF abgeschlossen >> Hinweise zum Selbst-Update siehe nächste Seite!

Lang-Drücken **R-Taste** (3 sek.): Eintritt in das Menü (am MXULFA sichtbar; am MXULF ohne Kontrolle).

Im **Menü** werden die Betriebsarten abseits von Update und Sound-Ladebetrieb ausgewählt: MS SW PowCycle, UPDATE & SOUND, FAHR, OP PROG, OP PROG ID+LD, SERV PROG, SERV PR ID+LD, SYNC-UPDATE, SUSI SOUND Load, MXULF STATUS, SERV PROG CV8=8, RESET.

Nach Menü-Auswahl (Scrollen zu FAHR) und Start (**R-Taste** drücken)

Betriebszustand **FAHR:** 

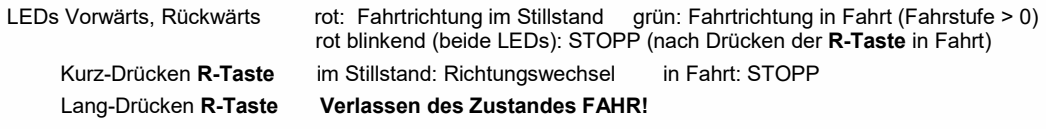

LEDs 1, 2, 3 Anzeige der Funktionszustände F0, F1, F2 (oder der Gruppen F3 .. F5, F6 .. F8, usw.) Kurz-Drücken **Tasten 1, 2, 3** Funktionen Schalten Lang-Drücken Gruppen umschalten

# **ZIMO FI FKTRONIK**

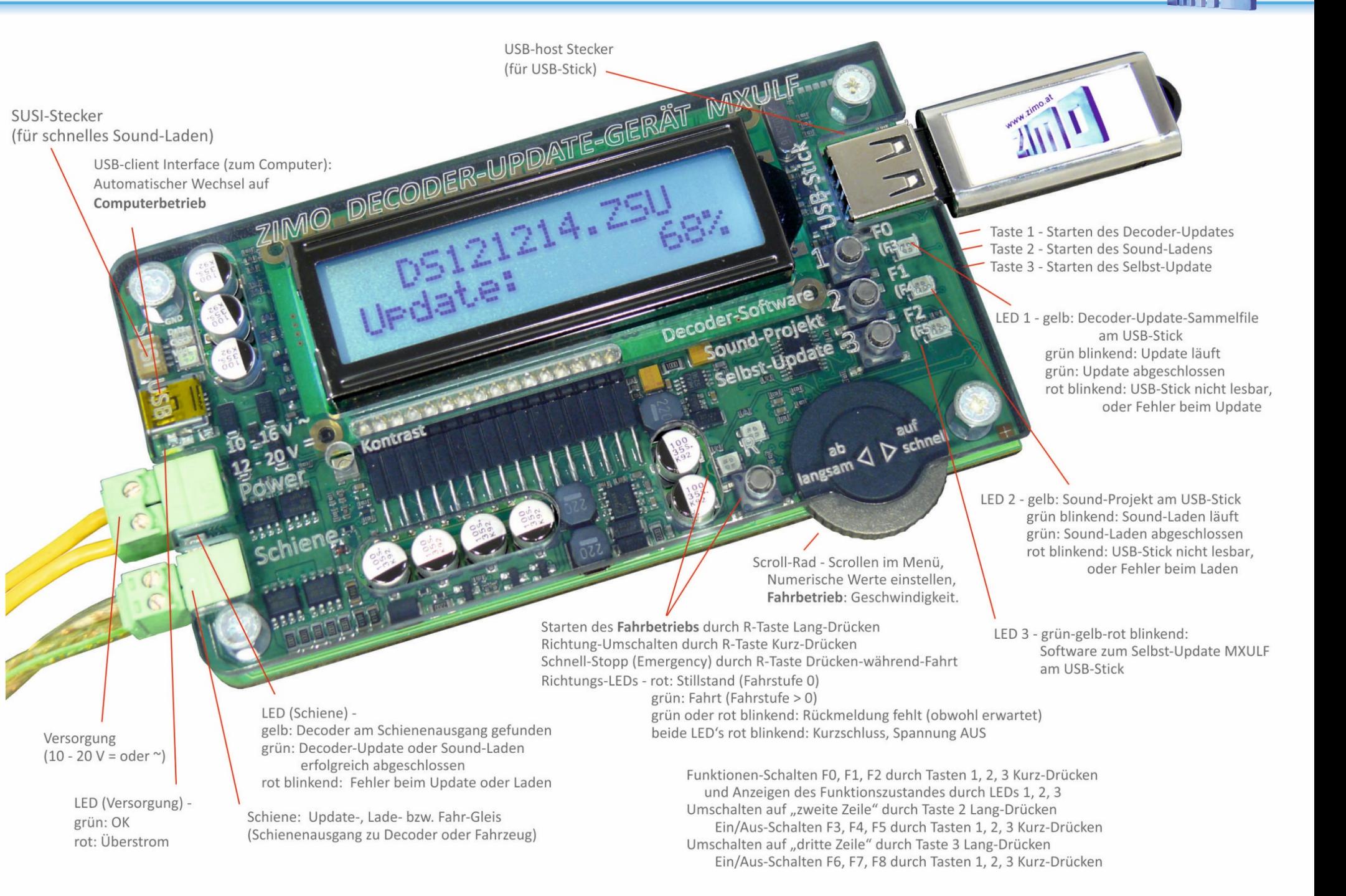

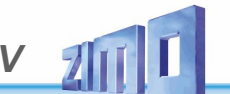

# <span id="page-3-0"></span>*4. Selbst-Update des MXULF oder MXULFA*

Die neue Software für MXULF in Form eines .zip-Files wird von der ZIMO Website [www.zimo.at](http://www.zimo.at/) unter "Update & Sound" - "Update - Decoder-Update-Gerät MXULF" heruntergeladen. Dieses .zip-file muss entpackt werden (per Doppelklick im Windows Explorer) oder es wird gleich vom Browser entpackt. Daraus ergibt sich das eigentliche Update-File (bzw. die beiden Files MXULF.ulf und MXULF.bin; früher nur ein File MXULF.bin).

Die Update-Files (.ulf und .bin) werden im Hauptverzeichnis (Root) eines USB-Sticks gespeichert. Man kann den von ZIMO mitgelieferten USB-Stick verwenden, aber auch (fast) jeden anderen. Es dürfen sich keine anderen Files mit den Endungen .ulf und .bin außer den aktuellen Update-Files im Root-Bereich befinden (Soundprojekte und Decoder-Update-Files sind aber kein Problem)!

Der eigentliche Selbst-Update-Vorgang:

- Vorbereitung: Abtrennen aller Anschlüsse vom MXULF (Power, Schiene, USB, SUSI, USB-Stick,...)
- Anschließen der Versorgung, also 12 20 V DC (Netzgerät oder Schienenstrom einer Digitalzentrale)
- Einstecken des vorbereiteten USB-Sticks. Werden die Update-Files .ulf und .bin am USB-Stick gefunden: LED 3 blinkt rot-grün-gelb<br>Starten des Selbst-Undates mit Taste 3 (lang drücken) Booting
- Starten des Selbst-Updates mit **Taste 3** (lang drücken) .Booting .

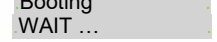

Das Laden des Updates dauert einige sec .... CRC OK

LED 3 leuchtet grün: Update ist abgeschlossen

• Quittieren mit **Taste 3** bewirkt Neustart des MXULF (Alternativ: Power-off und Neustart durch Power-on).

**"NOT-UPDATE"** bei beschädigter Software im MXULF: zuerst USB-Stick anstecken, dann Strom, Update startet sofort (wenn der Boot-Loader des MXULF festgestellt hat, dass die Software beschädigt ist). Auch ein Formatieren des USB-Sticks kann helfen. Wenn möglich keine weiteren Dateien im Root des USB-Sticks belassen.

HINWEIS: der Begriff "MXULF" wird oft als Sammelbegriff für beide Produkt-Ausführungen, also MXULF und MXULFA verwendet

Wegen der laufenden Weiterentwicklung der MXULF-Software gibt es leichte Unterschiede zwischen Betriebsanleitung und tatsächlichem Verhalten des MXULF; insbesondere werden bei den Display-Bildern manchmal Vorgriffe auf geplante Software-Versionen genommen.

# <span id="page-3-1"></span>*5. Decoder-Software-Update*

### **Mittels USB-Stick**

Die Lok mit eingebautem Decoder steht auf dem "Update-Gleis", das an das MXULF (Ausgang "Schiene") angeschlossen wird, oder der Decoder selbst wird über seine Schieneneingänge - roter und schwarzer Draht - angeschlossen.

HINWEIS: im Rahmen des Update- oder Sound-Lade-Vorganges hebt das MXULF die Update-Sperre des Decoders automatisch auf (durch Programmierung der CV # 144 = 0) und der Analogbetrieb wird ausgeschaltet (CV # 29, Bit 2 = 0). Nach dem Update- oder Ladevorgang versucht das MXULF, die CVs wieder auf die ursprünglichen Werte zu setzen.

Falls diese automatischen CV-Programmierungen durch das MXULF aus irgendeinem Grund nicht gelingen sollten (entsprechender Hinweis oder Verdacht am Display, z.B. Decoder ohne Verbraucher, und daher keine Programmier-Quittung), können ersatzweise bereits vor dem Update-Vorgang auf jedem Digitalsystem die Programmierungen CV #144 = 0 und CV #29, Bit 2 = 0 vorgenommen werden.

Der Update-Vorgang (Ausgangslage für Beschreibung: Anschlüsse vom MXULF abgetrennt):

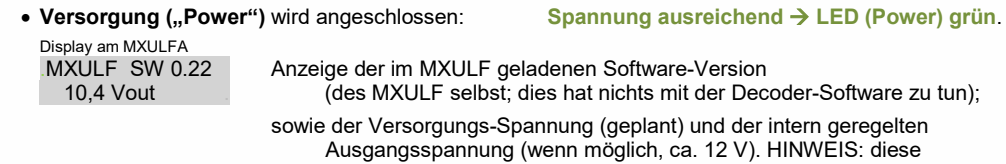

Messungen finden bei völlig unbelastetem Schienen-Ausgang statt. HINWEIS: das MXULF kann NICHT feststellen, ob die Versorgungsspannung groß genug oder zu

groß ist. Daher wird jede beliebige Versorgungsspannung innerhalb des MXULF auf 12 V heruntergeregelt, damit der angeschlossene Decoder keinen Schaden nimmt (im Falle von erkannten Großbahn-Decodern auf 16 V, falls genug Versorgungsspannung vorhanden ist).

#### • **USB-Stick** wird angesteckt:

keine geeigneten Files am Stick (Root): LED 1, LED 2, und LED 3 bleiben dunkel, (nur) **Decoder-SW-Sammelfiles** gefunden **LED 1 wird gelb**, LED 2 bleibt dunkel (nur) **Decoder-Soundprojekte** gefunden LED 1 bleibt dunkel, **LED 2 wird gelb**, sowohl Sammelfile als auch Soundprojekt gefunden **LEDs 1 und 2 werden gelb** Software zum Selbst-Update des MXULF gefunden **LED 3** grün-gelb-rot blinkend

Display am MXULFA

121022.ZSU . Anzeige der Namen des ersten SW-Decoder-Sammel-Files (.zsu) und des ersten Harzkamel-13.ZPP . des ersten Sound-Proiekts (.zpp). die am USB-Stick gefunden werden. des ersten Sound-Projekts (.zpp), die am USB-Stick gefunden werden.

Es wird empfohlen, dass sich ein **nur einziges Decoder-Update-Sammelfile** am USB-Stick (d.h. in dessen Root Directory) befindet, im Falle von Sound-Projekten sind mehrere durchaus üblich.

Falls der USB-Stick bereits beim Anschließen der Versorgung vorhanden war, werden zuerst die Spannungen angezeigt (oben), 5 sec später wird automatisch auf die File-Anzeige gewechselt.

*ACHTUNG: ab hier unterschiedlicher Bedienung für MX und MS Decoder !*

• **MX Decoder** wird angeschlossen: **sobald Decoder erkannt LED (Schiene) wird gelb**

Das MXULF erkennt nicht, ob wirklich ein Decoder vorhanden ist, es reagiert auf Stromverbrauch.

**MX** Decoder: es darf sich nur ein **nur einziges Decoder-Update-Sammelfile** am USB-Stick befinden.

Drücken Sie die **Taste 1**, um das Update zu starten. Die MXULFA-Anzeige zeigt den Fortschritt des Updates sowie den Decodertyp an. LED 1 blinkt grün. Der Vorgang wird mit der Meldung "UPDATE OK CV 29 & 144 OK" abgeschlossen. LED 1 bleibt grün.

Um zum Startbildschirm zurückzukehren, drücken Sie **Taste 1**. Nach einigen Sekunden ist der MXULF bereit für eine neue Aktualisierung. Wenn dies nicht erwünscht ist, ziehen Sie den USB-Stick ab.

Falls sich mehrere Update-Dateien auf dem USB-Stick befinden, wird nur die erste Datei in der Liste angezeigt. Um eine der anderen Dateien auszuwählen, rufen Sie das Menü MXULFA auf, indem Sie die **R-Taste** (3 Sek.) drücken und mit dem Scrollrad "UPDATE & SOUND" wählen. Die Liste der Update- und Sounddateien erscheint. Wählen Sie die entsprechende Datei mit dem Scrollrad aus und starten Sie die Aktualisierung durch Drücken der **R-Taste**. Das folgende Verfahren wird oben beschrieben.

### • **MS Decoder** wird angeschlossen **sobald Decoder erkannt**  $\rightarrow$  **LED (Schiene) wird gelb**

#### **-** MS-Decoder mit **Software ab 4.09:**

Durch Drücken der **Taste 1** auf dem MXULF wird das Software-Update mit dem Container-File "MS\_4.xx.zsu" gestartet. Die MXULFA-Anzeige zeigt den Fortschritt des Updates und den Decodertyp an. Der Vorgang wird mit der Meldung "OK 1 (1) Bereit -> R" abgeschlossen. LED 1 bleibt gelb. Der Meldungstext "OK 1 (1) ..." weist auf die Möglichkeit das "Multi-Update" mehrerer Decoder gleichzeitig hin. Um zum Startbildschirm zurückzukehren: **R-Taste** drücken. Nach einigen Sekunden ist das MXULF bereit für eine neue Aktualisierung. Ist dies nicht erwünscht, muss der USB-Stick abgezogen werden.

Falls sich mehrere MS-Update-Dateien auf dem USB-Speicher befinden, wird nur die erste Datei in der Liste angezeigt. Nach Drücken der **Taste 1**, zeigt das MXULF automatisch die Liste der Update-Dateien auf dem USB-Stick an. Wählen Sie die entsprechende Datei mit dem Scrollrad aus und starten Sie die Aktualisierung mit der **Taste 1**. Das folgende Verfahren wird oben beschrieben.

Die Aktualisierung eines MS-Decoders ist auch über den Menüpunkt "MS Software Update" möglich.

#### - **MS-Decoder** mit **Software bis** (einschließlich) **4.08:**

Ein Update von MS440- und MS450-Decoder mit einer Software kleiner oder gleich 4.08 kann nur mit einer spezifischen Software für den jeweiligen Decodertyp durchgeführt werden. Diese Software hat den Titel "MS440C\_4.xx.zsu", "MS440D\_4.xx.zsu" oder "MS450\_4.xx.zsu", wobei xx die Unterversion von Software 4 ist.

Die Aktualisierung erfolgt durch Durchlaufen des MXULFA-Menüs (**Taste-R** 3 sec.drücken) und Auswahl des Menüpunktes " MS SW PowCycle " (Scrollrad). Durch Drücken der **Taste-R** wird die Aktualisierung gestartet. Die MXULFA-Anzeige zeigt den Fortschritt des Updates und den Decodertyp an. Der Vorgang wird mit der Meldung "OK 1 (1) Bereit -> R" abgeschlossen. LED 1 bleibt gelb.

Um zum Startbildschirm zurückzukehren: **R-Taste** drücken. Nach einigen Sekunden ist der MXULF bereit für eine neue Aktualisierung. Ist dies nicht erwünscht, muss der USB-Stick abgezogen werden.

#### • **Fremd- Decoder** wird angeschlossen **sobald Decoder erkannt LED (Schiene) wird gelb**

Anzeige Firmenname (ESU, ...) oder "Hst xxx" (laut CV # 8). Bei Fremdherstellern gibt es KEINE SW-Unterversion, sondern nur die Version laut CV #7. Natürlich ist in solchen Fällen auch kein Softwareupdate oder Sound-Laden möglich.

Bei einer Anschlussreihenfolge am MXULF zuerst des Decoders und danach des USB-Sticks werden zuerst die Daten des Decoders und danach der Inhalt des USB-Sticks angezeigt. Natürlich ist es möglich, den Inhalt des USB-Sticks wieder anzuzeigen, nachdem die Daten des Decoders angezeigt werden. Dafür muss der USB-Stick abgezogen und wieder angesteckt werden.

#### • Bei **Fehlschlag: LED (1 oder 2) blinkt rot.**

Die MXULFA zeigt auf dem Bildschirm das Scheitern eines Software-Updates durch:

- "Decoder nicht gefunden": Die Verbindung zum Decoder konnte nicht hergestellt werden. Wenn der Decoder an die MXULFA angeschlossen ist, lohnt sich ein zweiter Versuch. Es ist auch möglich, dass der Decoder gesperrt ist: Wert 0 in CV #144 programmieren.

- Keine Antwort -> R": der MS-Decoder sendet keine Antwort an das MXULFA. MX-Update-Dateien können sich auf dem USB-Stick befinden.

### **Mittels ZSP (ZIMO Sound Programmer)**

Ein automatisches Software-Update eines MX-Decoders ist mit der ZIMO ZSP (ZIMO Sound Programmer) Software auch online möglich. Die Bedienung der ZIMO ZSP-Software ist im ZSP-Handbuch beschrieben: [http://www.zimo.at/web2010/documents/ZSP%20Bedienungsanleitung\\_V3.3.pdf](http://www.zimo.at/web2010/documents/ZSP%20Bedienungsanleitung_V3.3.pdf)

Dieser Aktualisierungsprozess ist derzeit (06.2020) für MS-Decoder nicht möglich.

# <span id="page-4-0"></span>*6. Decoder-Sound-Laden*

### **Sound-Laden über die SUSI-Schnittstelle**

*ab MXULF-SW 0.64.01 und Decoder-SW 35.00*

*Das Sound-Laden ist bei MX-Decodern binnen 3 - 4 min, bei MS-Decodern binnen 5 – 6 min bei voller Speichernutzung möglich. Betrifft Decoder mit PluX, Next18 oder MTC Schnittstellen sowie Großbahndecoder.*

In diesem Fall wird der Großbahn-Decoder über seine eigene SUSI-Schnittstelle mit dem SUSI-Stecker des MXULF mittels des roten SUSI-Kabels verbunden; ein "kleiner Decoder" (PluX, Next18 oder MTC) wird mit dessen Schnittstelle in die Buchse des MXTAPS/V gesteckt und mittels des roten SUSI-Kabels mit dem MXULF- verbunden. Mehrere Decoder können parallel-geschaltet werden.

Es ist KEINE weitere Versorgung des Decoders (bzw. der Decoder) notwendig, die Verbindung "Schiene" ist nicht anzuschließen (siehe Beschreibung unten).

**Bedrahtete Decoder**: SUSI-Schnittstelle auf Lötpads, siehe Betriebsanleitung bezüglich Anordnung.

#### **Mittels USB-Stick**

Das Sound-File (.zpp) befindet sich im Rootverzeichnis des USB-Sticks. Dieser wird in den USB-Port des MXULF gesteckt:

### Display am MXULFA<br>NO \* zsu File

NO \*.zsu File Wenn **Decoder-Soundprojekt** gefunden **LED 2 wird gelb** Anzeige des Namens des Soundprojekts, das am USB-Stick gefunden wird. Falls mehrere der gleichen Art vorhanden, wird das jeweils neueste gezeigt.

Um über SUSI herunterzuladen, wird das MXULFA-Menü aufgerufen, indem die **R-Taste** 3 Sekunden lang gedrückt wird. Mit dem Scrollrad wird " SUSI SOUND Load " ausgewählt und mit Drücken der **R-Taste** das Laden gestartet.

HINWEIS: Bei älteren SW-Versionen des MXULF muss die Stromversorgung und der USB-Stick vor dem Decoder am MXULF angeschlossen werden.

Der MXULFA-Bildschirm zeigt den Fortschritt des Downloads und seinen Abschluss mit "SUSI 100%" an. LED 2 bleibt grün.

Um zum Startbildschirm zurückzukehren: **R-Taste** drücken. Nach einigen Sekunden ist der MXULF bereit für einen neuen Ladevorgang. Ist dies nicht erwünscht, muss der USB-Stick abgezogen werden.

Falls sich auf dem USB-Stick mehrere Soundprojekte befinden, können diese mit dem Scrollrad und der **R-Taste** ausgewählt werden. Dateien anderer Typen stören nicht. Wenn sich keine Sounddateien am USB-Stick befinden, zeigt die MXULFA-Anzeige "No file Repeat -> R".

Kommt es zu einem Fehlschlag, wird dies durch "Neustart-Fehler -> R" angezeigt. Durch Drücken der **R-Taste** auf dem MXULFA wird in das Menü zurückgekehrt, von dem aus ein Neustart oder eine Wiederholung möglich ist. Es kann ratsam sein, den MXULFA von der Stromversorgung zu trennen, bevor ein Download oder eine andere Operation durchgeführt wird.

Es kann nützlich sein, die MXULFA vor dem Herunterladen von der Stromversorgung zu trennen.

**Mittels ZSP (ZIMO Sound Programmer)**

Es ist auch möglich, ein Soundprojekt von der ZIMO ZSP-Software mit einem USB-Kabel zwischen dem PC / Laptop und dem MXULFA herunterzuladen.

# **ZIMO FI FKTRONIK**

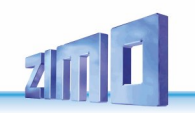

Das MXULFA wird mit einem USB-Kabel an den Computer angeschlossen, auf dem die ZIMO ZSP (oder ZPP KONFIG) Software läuft. Die Stromversorgung für den MXULFA ist immer erforderlich, ein USB-Speicherstick darf in diesem Fall nicht angeschlossen werden. Die Bedienung der ZIMO ZSP-Software ist im ZSP-Handbuch beschrieben:

[http://www.zimo.at/web2010/documents/ZSP%20Bedienungsanleitung\\_V3.3.pdf](http://www.zimo.at/web2010/documents/ZSP%20Bedienungsanleitung_V3.3.pdf)

HINWEIS: beim Laden eines Tonprojekts über "SUSI" auf einen MS-Decoder blinken die LEDs LV<br>und LR des MXTAPS/V.

### **Sound-Laden über "Schiene"**

Das Herunterladen eines Soundprojekts über eine SUSI-Verbindung ist aufgrund fehlender Schnittstelle manchmal nicht möglich. Sechs- oder acht-polige (NEM 651, 652) Decoder Anschlüsse verfügen nicht über SUSI-Kontakte, so dass ein Soundprojekt-Download über die "Schiene"-Drähte/Stifte (rote und schwarze Drähte) erfolgen muss.

Der Decoder wird an das MXTAPS/V angeschlossen, das über das "Schiene"-Kabel mit dem MXULF verbunden ist. Es kann nur ein Decoder angeschlossen werden. Ein Großbahndecoder ist direkt an die Anschlüsse des MXTAPV angeschlossen.

### **Mittels USB-Stick**

Nach der Vorbereitung des MXULFA (Stromversorgung und Verbindung mit dem MXTAPS /V) und dem Anschluss des Decoders, muss der USB-Stick mit der darauf befindlichen Soundprojekt-Datei (.zpp) eingesteckt werden. Wenn diese gefunden wird, leuchtet LED 2 gelb und der Name der .zpp-Datei wird angezeigt

Das Soundprojekt wird nach Drücken der **T2-Taste** automatisch geladen.

Der MXULFA-Bildschirm zeigt den Fortschritt des Hochladens des Soundprojekts und seinen Abschluss mit "Fertig: 100% Reset -> R". LED 2 bleibt gelb.

Um zum Startbildschirm zurückzukehren: **R-Taste** drücken. Nach einigen Sekunden ist der MXULF bereit für einen neuen Ladevorgang. Ist dies nicht erwünscht, muss der USB-Stick abgezogen werden.

Befinden sich mehrere Soundprojekte auf dem USB-Stick, können diese mit dem Scrollrad und der **R-Taste** ausgewählt werden. Falls keine Sounddateien auf dem USB-Stick vorhanden sind, erscheint auf dem MXULFA-Bildschirm: " No \*.zpp File Restart -> R".

In diesem Stadium ist es möglich, je nach Art des Decoders (MX oder MS) und der Anzahl der .zpp-Sounddateien auf dem USB-Stick auf unterschiedliche Weise vorzugehen:

Bei mehreren .zpp-Sounddateien auf dem USB-Stick: lange Drücken (3 Sec.) der **R-Taste** um in das MXULFA-Menü zu gelangen, dort wird ein Menüpunkt mit dem Scrollrad ausgewählt:

- "MS Load Sound": Herunterladen eines der Soundprojekte auf einen MS-Decoder.

- "UPDATE & SOUND": Herunterladen eines der Soundprojekte auf einen MX-Decoder

Der Vorgang ist identisch mit dem oben beschriebenen Download, der Abschluss wird durch "100%" angezeigt. Um zum Startbildschirm zurückzukehren: **R-Taste** drücken. Nach einigen Sekunden ist der MXULF bereit für einen neuen Ladevorgang. Ist dies nicht erwünscht, muss der USB-Stick abgezogen werden.

# <span id="page-5-0"></span>*7. Synchron-Update für Zubehördecoder MX820, MX821 ab SW-Version 0.50*

Diese Methode beseitigt ein Problem, das besonders bei Großbahn-Anlagen bekannt ist: in Weichen-Gehäusen (z.B. LGB) eingebaute Decoder müssen zwecks Durchführung eines Softwareupdates ausgebaut und jeweils einzeln an ein Decoder-Update-Gerät angeschlossen werden.

Mit dem *Synchron-Update* können die Zubehördecoder in der Anlage verbleiben, das Decoder-Update-Gerät MXULF(A) wird anstelle der Digitalzentrale angeschlossen und sendet allen Zubehördecodern gemeinsam die neue Software. Jeder einzelne Zubehördecoder hat dabei die Möglichkeit, durch negative Quittierung Wiederholungen anzufordern, bis alle Decoder das neue Update geladen haben. Die Fahrzeuge können bei diesem Vorgang normalerweise auf der Schiene verbleiben.

ACHTUNG: das MXULF(A) bzw. die angeschlossene Versorgung hat eine begrenzte Leistungs**fähigkeit. Der Strombedarf der angeschlossenen Verbraucher (einschließlich der Fahrzeuge, die zufällig auf der Anlage stehen) sowie der Inrush-current beim Einschalten können dazu führen, dass es zu einer Kurzschluss-Abschaltung kommt!**

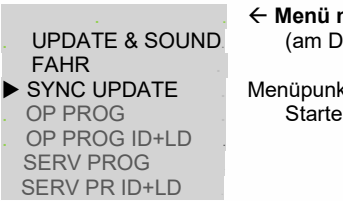

 . . **Menü nach Lang-Drücken der R-Taste**  isplay sind nur 2 Zeilen sichtbar, andere Zeilen durch Scrollen erreichbar). kt SYNC UPDATE durch Scrollen auswählen. en durch Kurz-Drücken R-Taste

Zunächst werden die auf der Anlage vorhandenen Zubehördecoder (welche für das Synchron-Update geeignet sind) gesucht und deren Anzahl, gegliedert nach Decoder-Familie, angezeigt.

HINWEIS: der Such-Prozess kann ca. 2 sec pro Decoder in Anspruch nehmen.

Diese Liste der Decoder-Familien wird während der gesamten Update-Prozedur beibehalten; in jeder einzelnen Zeile werden die aktuellen Vorgänge für die betreffende Familie angezeigt.

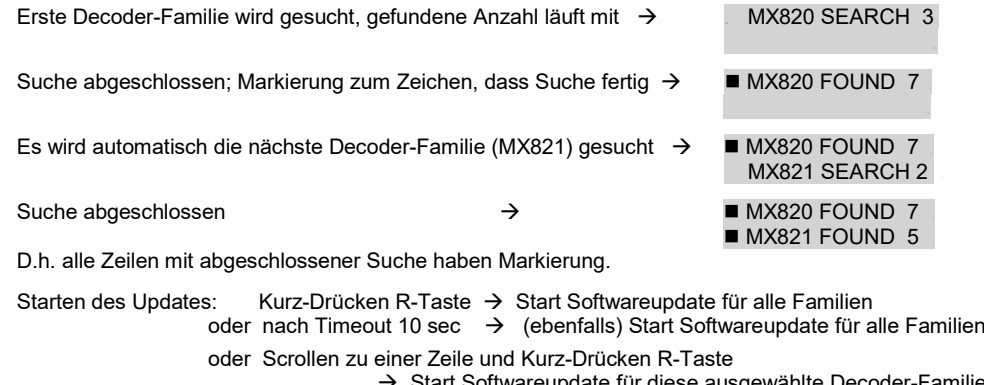

 Start Softwareupdate für diese ausgewählte Decoder-Familie (alle anderen Markierungen werden gelöscht)

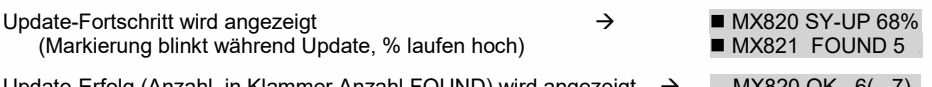

Update-Erfolg (Anzahl, in Klammer Anzahl FOUND) wird angezeigt . MX820 OK 6( 7) . (Markierung fällt für die betreffende Zeile weg)

Lang-Drücken **R-Taste**: Beenden des Synchron-Update, zurück ins Menü.

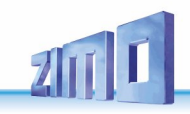

# <span id="page-6-0"></span>*8. Fahrbetrieb mit MXULFA*

Das MXULFA ist auch eine kleine Zentrale mit max. 2 A. Dadurch können nach dem Soundladen oder CV-Programmieren Testfahrten absolviert werden. Für den Fahrbetrieb ist das MXULFA (Ausführung mit Display).

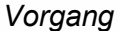

### *Vorgang Anzeige am Display (Beispiele)*

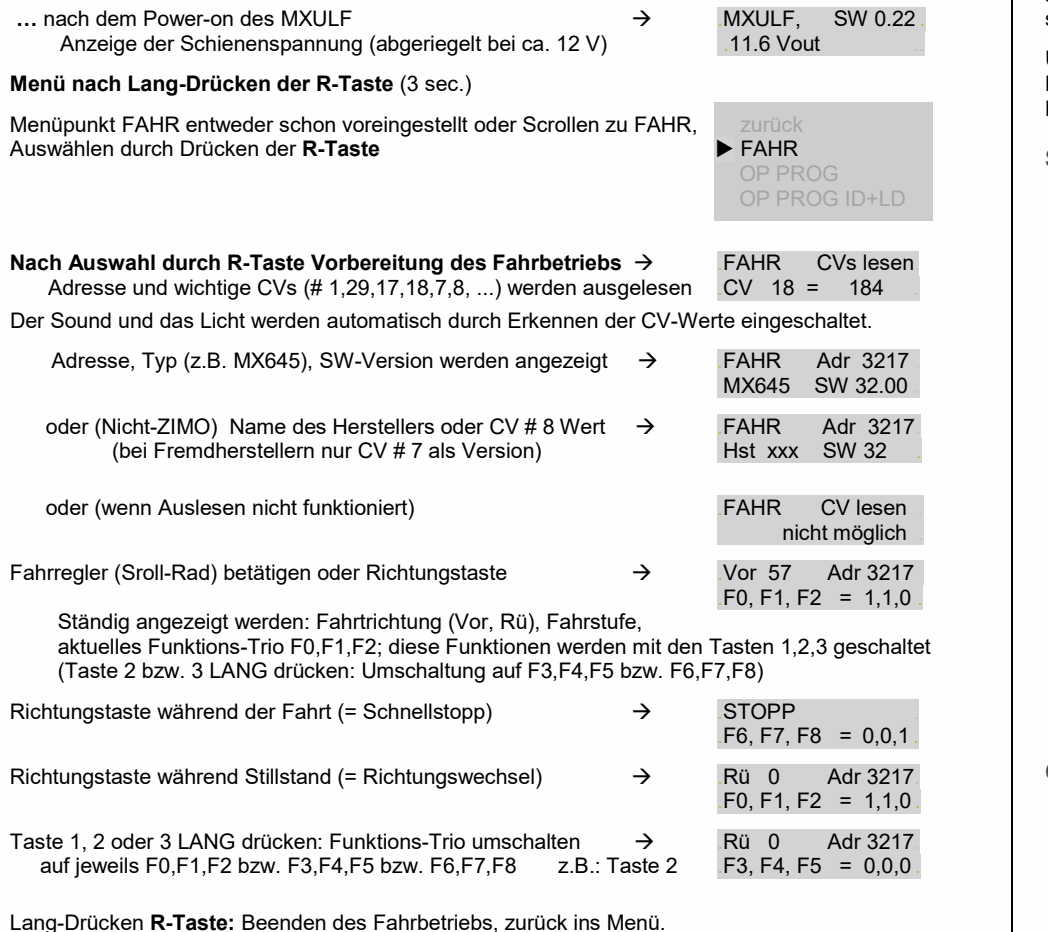

# <span id="page-6-1"></span>*9. CV-Programmieren/-Auslesen SERV PROG / OP PROG*

Das MXULFA ist nicht nur ein Modul zur Aktualisierung von ZIMO-Decodern, sondern auch ein Modul zum Lesen und Programmieren von CVs. Der MXULFA bietet zwei verschiedene Methoden der Kommunikation mit dem Decoder:

- **SERV**ice-Gleis **PROG**rammieren: der an "Schiene" angeschlossene Decoder antwortet mit Motorimpulsen auf die Anfragen des MXULFA. Diese Methode ist langsam, aber in einigen Fällen wirksam.

- **OP**erationnelles **PROG**rammieren: mehrere Decoder können an "Schiene" angeschlossen werden, aber nur der durch seine Adresse ausgewählte Decoder wird auf die MXULFA-Anfragen antworten. Diese Methode wird auch als PoM (Programming on the Main) bezeichnet.

Um in einen der Programmiermodi zu gelangen, wird durch langes Drücken der **R-Taste** (3 sec.) in das MXULFA Menü gewechselt, dort "SERV PROG" oder "OP PROG" mit dem Scrollrad anfahren und die **R-Taste** drücken, um in den jeweiligen Programmier-Modus zu wechseln.

### **SERV PROG**

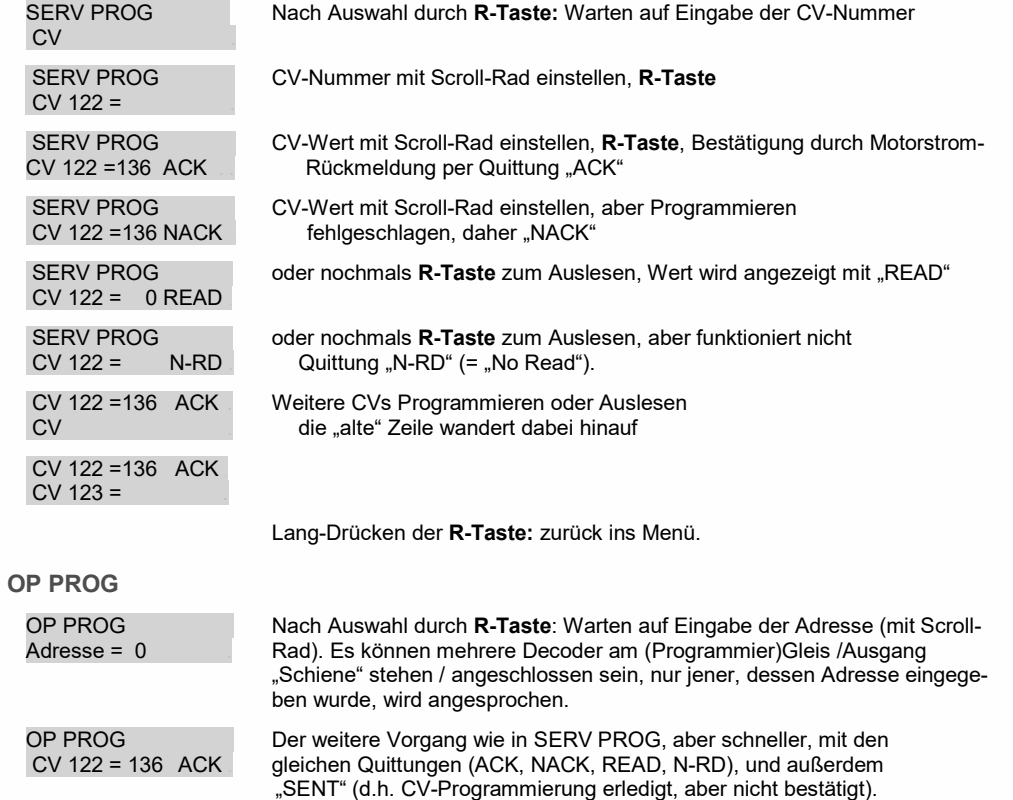

# **ZIMO FI FKTRONIK**

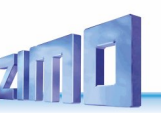

# <span id="page-7-0"></span>*10. Ladecode Lesen / Programmieren*

Der Lade-Code für Sound-Projekte ist eine ZIMO-Spezialität, die ihren Ursprung in der Vielzahl der "Sound-Provider" hat. Diese produzieren Soundprojekte für ZIMO-Sounddecoder. Um diese Projekte auf einen Decoder herunterladen zu können, muss ein "Ladecode" erworben werden. Dieser hängt nicht nur vom Autor des Soundprojekts ab, sondern auch von der Identifikationsnummer des Decoders.

Es handelt sich dabei um einen einfachen Prozess::

- Auslesen der ID-Nummer des Decoders: CV-Werte #250, 251, 252 und 253.

- Erwerben eines Ladecodes (ZIMO-Website, Einzelhändler, Autor des Soundprojekts): 4 dreistellige Nummern.

- Programmieren dieser Werte in die CVs #260, 261, 262 und 263.

- Laden des Soundprojekt in den Decoder (siehe Kapitel 6).

Um die notwendigen Werte zu lesen und zu schreiben, bietet das MXULFA die beiden bereits aus Kapitel 9 "CVs lesen und programmieren" bekannten Möglichkeiten: "PR SERV ID+LD" oder "PROG OP ID+LD".

Der Eintritt in einen der Programmiermodi erfolgt über das Menü MXULFA: langes Drücken der **R-Taste** (3 sec.) und Wählen von "SERV PR ID+LD" oder "OP PR ID+LD" mit dem Scrollrad.

### **SERV PR ID+LD**

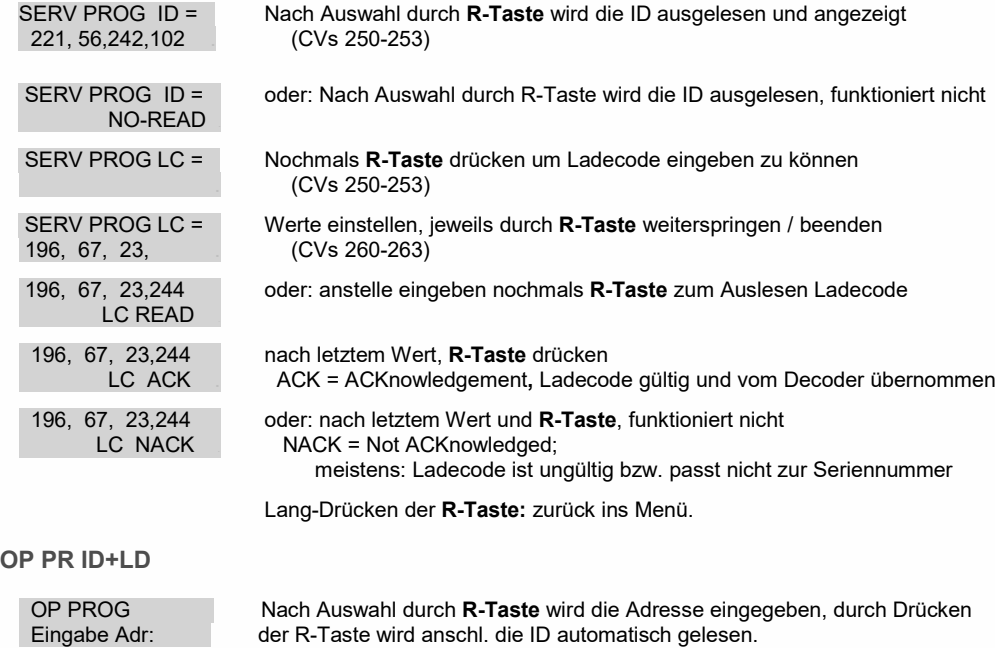

Das Verfahren ist sonst identisch (aber schneller) mit dem des Modus "SERV PR ID+LD" (siehe voriges Kapitel).

### <span id="page-7-1"></span>*11. Die Decoder-Anschlussplatinen MXTAPS bzw. V*

Die ZIMO Decoder-Test-und-Anschlussplatinen werden vorzugsweise zusammen mit *MXULF* und *MXULFA* verwendet, sowie mit ZIMO Basisgeräten (vor allem *MX10*), aber auch mit älteren ZIMO Digitalsystemen und auch mit Fremdsystemen.

Die grundlegenden Merkmale dieser Platinen sind:

- Träger der Gegenstecker für alle Schnittstellen, die bei ZIMO Decodern verwendet werden, d.s. PluX12, - 16, -22, Next-18, 21MTC, NEM651, NEM652 (alle NMRA bzw. VHDM genormt), sowie die Großbahnschnittstellen von MX696, MX697, MX699 (ZIMO proprietär).

Zwei Ausführungen – *MXTAPS* nur für kleine Spuren, *MXTAPV* mit allen Schnittstellen (auch große)

- Verbindung zu *MXULF,* ZIMO Basisgerät oder anderen Digitalzentralen über Doppelklemme "SCHIENE", und gegebenenfalls (bei Bedarf, und wenn am Gegengerät vorhanden) über "SUSI"-Kabel.
- Zum Testen der Decoder sind auf der Platine vorhanden: Gleichstrom-Motor, Lautsprecher (1 Watt), diverse LEDs für Funktionsausgänge und Ventilatorausgänge (Großbahnen), Servoanschlüsse (Großbahnen), Reiter zum Betrieb unterschiedlicher ZIMO Decodertypen sowie Drahtanschlüsse zu externen Verbrauchern.

HINWEIS: Mit dem MXTAPS bzw. MXTAPV können auch Decoder anderer Hersteller bearbeitet werden. Zum Software-Update und Sound-Laden muss natürlich das dazu passende Programmiergerät des betreffenden Herstellers verwendet werden.

Beim Testbetrieb können ZIMO und Fremdprodukte auf beiden Seiten gemischt verwendet werden. Das SUSI Sound-Laden ist nur mit ZIMO Decodern möglich.

Verbindungen zwischen dem MXTAPV und dem MXULF: ein 2-poliges Kabel zur Verbindung der "Schiene"- Stecker (Schiene; Stecker werden mitgeliefert) und ein 4-poliges "SUSI"-Kabel (mitgeliefert; SUSIKAB).

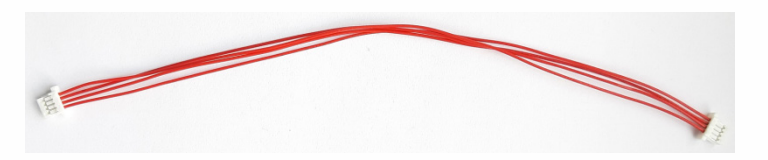

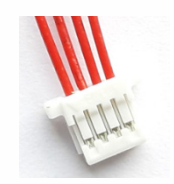

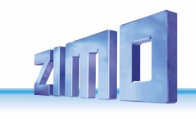

Buchsen für ZIMO Großbahn-Decoder (MX696, MX697, MX699)  $\leftarrow$  nur auf MXTAPV nicht MXTAPS Kontroll-LEDs für Fu-Ausgänge Servo-Steuerleitungen u.a. Decoder-Anschlüsse (vor allem Großbahn-Decoder) **Jumper** zum Umstecken zwischen -D / -C Versionen für FA3 4 Anschlüsse externe Lautsprecher, Motor SUSI Weiterleitung (ZIMO MTC-Decoder) Kontroll-LEDs für SUSI vom MXULF **BERTHDAY** SUSI"-Buchsen zweifach vorhanden (parallelgeschaltet):  $1)$  vom MXIII F und 2) zur Weiterleitung zur nächsten Platine (siehe links oben) **Jumper** zum Umstecken  $1630$ int/ext Lautsprecher bzw. IF8 **MXTAP Rev.B** int/ext Motor und Jumper IF<sub>9</sub> für ZIMO Decoder MX630. IF10 MX618, MX68x (die Fu- $1F11$ ïΤ Ausgänge statt LS haben) **REAXM F12** Kontroll-LEDs, dem Motor 1111111111 IF<sub>13</sub> parallelgeschaltet, zur An-. . . . . . . . . zeige der Richtung und Ab schätzung Geschwindigkeit **MAGGSTFF8922 Buchse SCHIENE, zur** RE Versorgung der MXTAP NFM651 vom Schienenausgang **LUX16 NEM652 ATIMI** der Digitalzentrale her 8888 EC oder vom MXULF.

Norm-Schnittstellen für "kleine" Decoder und Klemmen für bedrahtete Decoder Tasten für Decoder-Eingänge Kontroll-LEDs Pluspol, Ventilator-Ausgänge, Energiespeicher-Anschluss Kontroll-LEDs SCHIENE Gesamt-Ein/Aus-Taster

Das *MXTAPS* (bzw. *MXTAPV*) wird über die Doppelklemme "SCHIENE" an den Ausgang "Schiene" des *MXULF,* an einem Schienenausgang eines ZIMO Basisgerätes oder auch einer anderen Digitalzentrale angeschlossen. Es ist keine weitere Versorgung notwendig.

Bei Bedarf werden die "SUSI"-Stecker von *MXULF* und *MXTAP* miteinander verbunden: über "SUSI" ist ein wesentlich schnelleres Sound-Laden möglich als über die "Schiene". Bei Decodern mit den Schnittstellen "PluX", "MTC", "Next", sowie den ZIMO Großbahn-Decodern liegt "SUSI" automatisch an der "SUSI"-Schnittstelle des *MXTAP* an und kann leicht zum *MXULF* weitergeleitet werden,

**ACHTUNG**: es darf nur EINE Schnittstelle gleichzeitig genutzt werden. Es dürfen also NICHT mehrere Decoder gleichzeitig an den diversen Steckverbindern des *MXTAPS* bzw*. MXTAPV* stecken. *MX644* - Decoder können **NICHT** simultan geladen werden!

**Simultanes Sound-Laden** mehrerer MX645P22 Decoder über "SUSI": jeder Decoder muss an eine eigene Decoder-Test-und-Anschlussplatine MXTAP angeschlossen werden. Die **Anschlussplatinen** können **parallel**-**geschaltet** werden.

HINWEIS: **Versorgung** über SUSI-Kabel ist beim SUSI-Sound-Laden ausreichend!

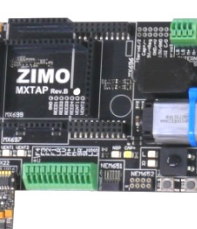

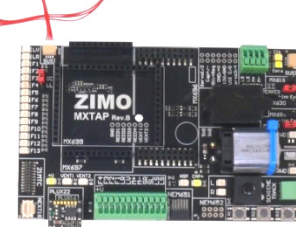

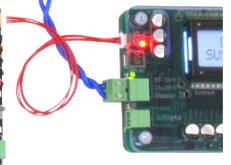

**Typische Anwendungen:** 

*MXTAPV mit Decoder MX644D (MTC-Schnittstelle), verbunden mit MXULFA: Versorgung der Kombination über Anschluss "Power" am MXULFA, 2-polige Leitung von "Schiene" (MXULFA) zu "SCHIENE" (MXTAP); am MXULFA wurde gerade ein Decoder-Update gestartet (laut Anzeige am Display), die Decoder-Software kommt vom USB-Stick.* 

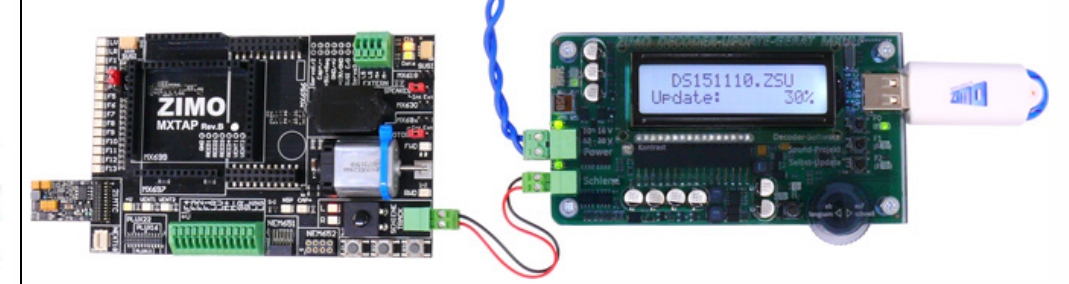

*MXTAPV (nicht MXTAPS!) mit aufgestecktem Großbahn-Sound-Decoder MX696, verbunden mit MXULFA: am MXULFA wurde gerade Sound-Laden gestartet (laut Anzeige am Display), das Sound-Projekt kommt vom USB-Stick.* 

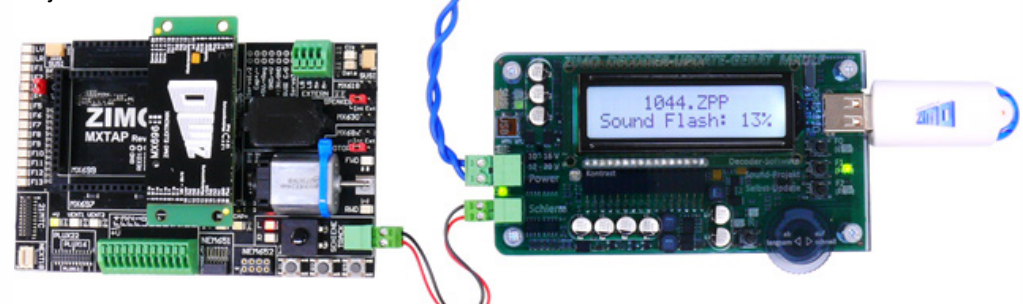

*MXTAPV mit Decoder MX645P22 (PluX22), verbunden mit MXULFA:* 

*zusätzlich SUSI-Kabel zwischen MXULFA und MXTAPV, um schnelles Sound-Laden über SUSI durchzuführen, MXULFA wird in diesem Fall vom Computer gesteuert (meistens Software ZSP - ZIMO Sound Programmer; USB-Kabel zum Computer; am Display Info über Kommunikation zwischen PC und MXULF).*

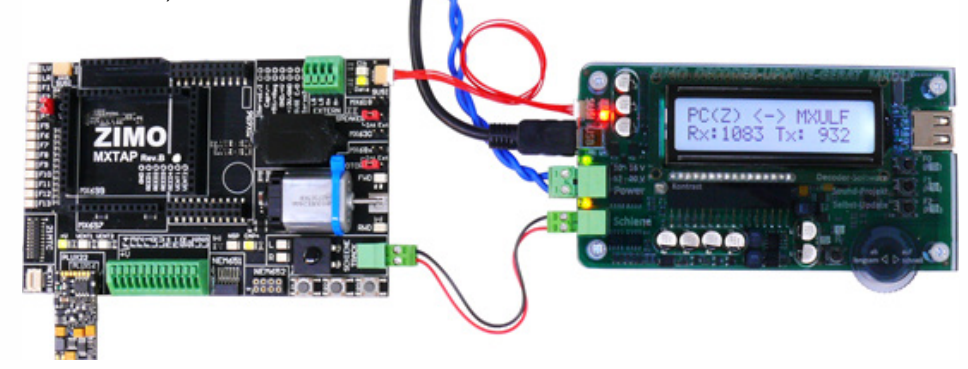

*MXTAPV mit Decoder MX648N18 (Next), verbunden mit MXULFA: Über Bedienelemente und Display des MXULFA läuft gerade Testbetrieb, d.h. Motoransteuerung, Funktionsausgänge, Sound des Decoders ausprobiert.* 

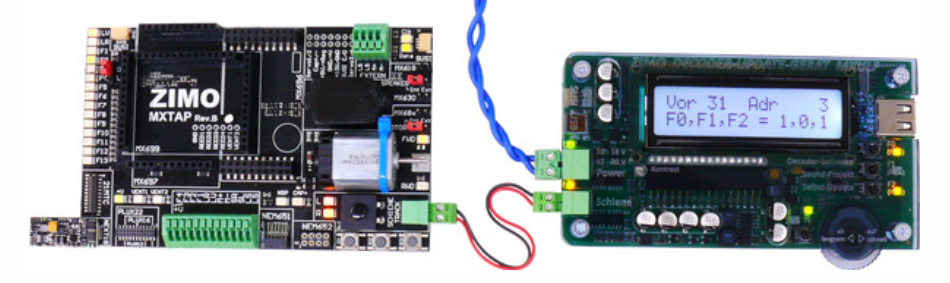

*MXTAPV mit Decoder MX648R (8-polige NEM652-Schnittstelle, Lautsprecher nicht auf Schnittstelle, daher Drähte an Klemmen), verbunden mit MXULFA:* 

*In diesem Fall wird der Testbetrieb vom Computer gesteuert (Bildschirmfahrpult in ZSP oder ZCS), daher am Display nur Info über Kommunikation zwischen PC und MXULF sichtbar.*

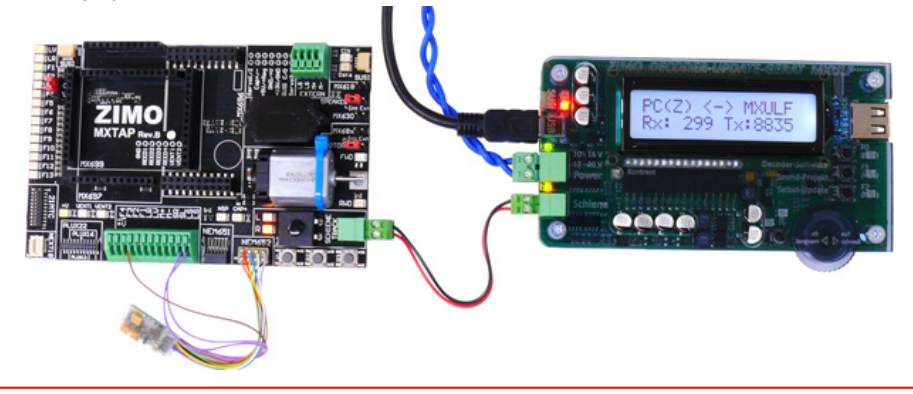

ACHTUNG: Bei Großbahn-Sound-Decodern muss zum Sound-Laden die "SUSI" Schnittstelle ("SU-SI"-Stecker) am Decoder selbst benutzt werden; diese ist NICHT auf den Stiftleisten des Decoders und daher auch NICHT auf den SUSI-Steckern des MXTAPV !

Daher ist auch das gleichzeitige Laden mehrerer Großbahn-Sound-Decoder NICHT wie bei "kleinen" Decodern machbar (siehe vorherige Seite - mit mehreren MXTAPVs). Stattdessen kann eine eigene Vorrichtung zur Parallelschaltung von Großbahn-Decodern durch "SUSI"-Kabel angefertigt werden.

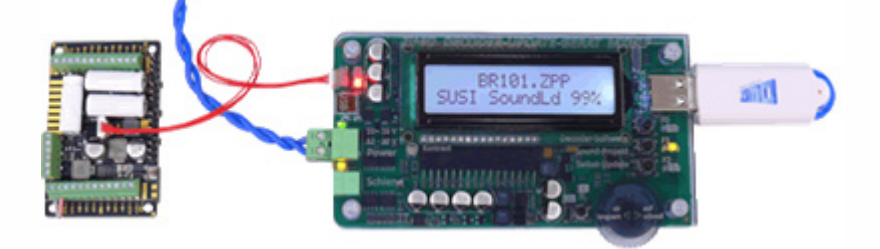

### <span id="page-9-0"></span>*12.Anwendung des MXULF(A) mit dem Computer*

Die USB (client) Schnittstelle des MXULF (MXULFA) kann mit zwei unterschiedlichen Protokollen (für zwei unterschiedliche Aufgaben) eingesetzt werden:

- 1. zum Decoder-Software-Update und Sound-Laden vom Computer (Software ZSP, ZCS, ZIRC); dies geschieht mit einem speziellen Protokoll, das bereits von MX31ZL verwendet wurde, und
- **2.** zum Konfigurieren (also CV-Programmieren & Auslesen) sowie Fahren vom Computer über das sognannte "Binäre Protokoll", wie es bereits auf der RS232-Schnittstelle des "alten" Basisgerätes MX1" (Generationen MX1 "compact", multiprotocol", ...) verwendet wurde. Bereits getestet wurde dies mit ZCS, PfuSch und TrainProgrammer.

**Treiber für MXULF und Software vom "MXULF USB-Stick" installieren** 

Jeder MXULF-Packung liegt ein "MXULF-USB-Stick" bei, welcher den Windows-Treiber für MXULF und einige Software-Programme zum Updaten und Konfigurieren von ZIMO Decodern enthält.

HINWEIS: Auf der ZIMO Website oder auf den Websites der Software-Anbieter können sich neuere Versionen der am USB-Stick mitgelieferten Programme befinden !

Die Installation des MXULF-Treibers ist normalerweise nicht notwendig, da das MXULF von Windows wie jedes andere USB-Gerät erkannt wird.

Der USB-Stick wird an den Computer angesteckt und geöffnet (z.B. im Windows Explorer), die Inhaltsliste erscheint: Screenshot

Starten des "ZIMO Installer.exe" durch Dop-Screenshot  $\Psi$ 

Installieren des MXULF-Treibers über den ersten Punkt des Fensters "MXULF USB-Stick", also "Treiber installieren". Das MXULF muss eine SW-Version ab 0.61.20 enthalten.

HINWEIS: bei altem Windows-Betriebssystem (XP oder älter): wenn sich der Installer nicht öffnen lässt, muss zuvor ein .net Framework ("dot-net") von Microsoft heruntergeladen und installiert werden[: http://www.microsoft.com/de](http://www.microsoft.com/de-at/download/details.aspx?id=1639)[at/download/details.aspx?id=1639](http://www.microsoft.com/de-at/download/details.aspx?id=1639)

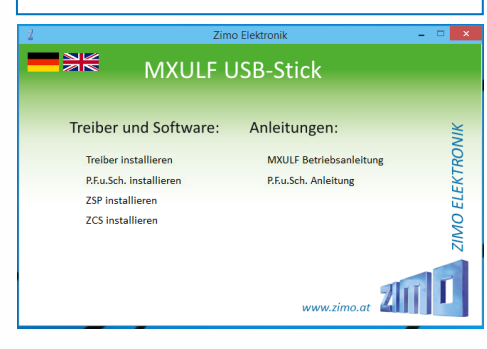

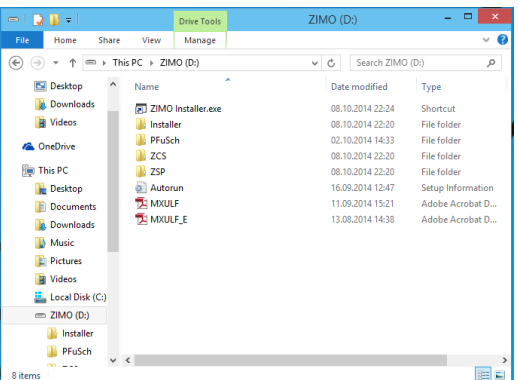

Das Fenster "MXULF USB-Stick" enthält neben dem Punkt "Treiber installieren" die Programme, die auf dem USB Stick enthalten sind, u.a. P.F.u.Sch., und bei Bedarf installiert werden; außerdem Betriebsanleitungen (.pdf-Files).

◄ USB-Stick vom Oktober 2014.

Falls das MXULFA als "MXULFA-PF" (einschließlich der verbilligten P.F.u.Sch. - Lizenz) erworben wurde, soll jetzt P.F.u.Sch. installiert und gestartet werden. Dann wird unter Menüpunkt "Register-Informationen" der Code aus dem Einlageblatt der Verpackung eingegeben.

**Inbetriebnahme und Verbindung des MXULF mit dem Computer** 

MXULF(A) wird an die Versorgung angeschlossen, und dann am USB-client Interface über ein USB-Kabel mit dem Computer verbunden. Die Kommunikation mit Windows wird automatisch gestartet; am Display des MXULFA wird dies gemeldet mit "PC <- -> MXULF". Byte-Zähler noch "0".

Nachdem die Anwender-Software (siehe unten) Kontakt aufgenommen hat, werden die gesendeten und empfangenen Bytes mitgezählt; gekennzeichnet mit "Z" = ZSP-Protokoll, von ZSP benützt oder "B" = "Binäres Protokoll" für ZCS, P.F.u.Sch., TrainProgrammer und (zukünftige) andere Programme.

ZSP findet den richtigen Port (wo das MXULF von Windows bei der Installation des Treibers zugeordnet wurde) automatisch.

ZCS bietet unter "?" das Fenster "Einstellungen", wo ent- ▶ weder bereits vorgeschlagen, oder in der Drop-Down Liste zu finden, der COM Port mit dem passenden Hinweis ("ZIMO Interface", "MX31ZL" oder "MXULF") ausgewählt wird.

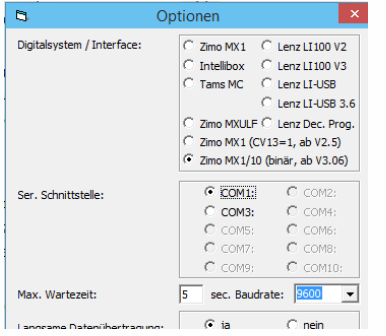

← P.F.u.Sch. hat unter "Parameter" den Punkt "Optionen", wo unter anderem der COM Port ausgewählt wird. Dazu ist es oft zweckmäßig den Windows Geräte Manager einzusetzen, wo das installierte MXULF unter "ZIMO Interface", "MX31ZL" oder "MXULF" gefunden werden kann; siehe unten.

Sprache

ZSP Pfad

Serielle Schnittstelle

 $PC(B) \leq P$  MXULF Rx: 492 Tx: 8512.

⊡

 $\overline{\phantom{a}}$ 

 $\,$ 

Deutsch

OK

Einstellungen

C:\Program Files\ZIMO\ZSP

Abbruch

 $PC(Z) \leq P$  MXULF Rx: 264 Tx: 112

 $PC \le$  > MXULF Rx: 0 Tx: 0 .

**Windows Geräte (Device) Manager zum Finden des installierten MXULF:**

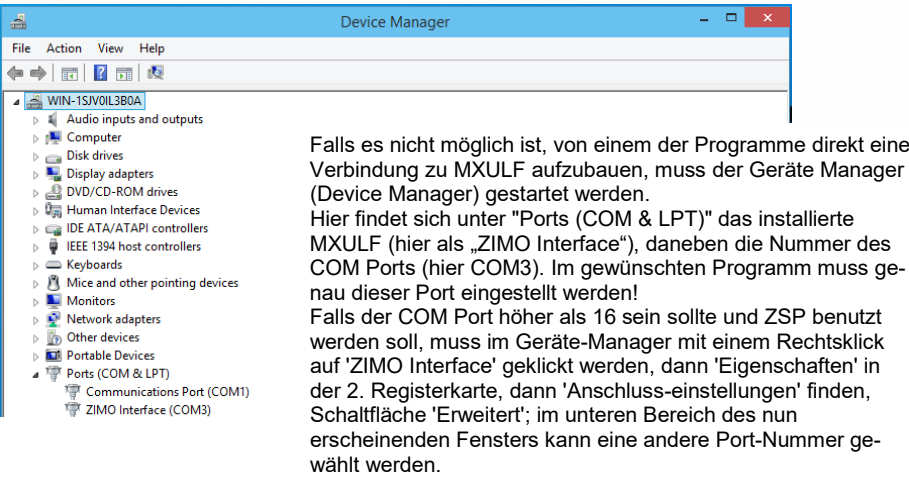

### **Windows-Software zur Anwendung von MXULF(A), eine Auswahl**

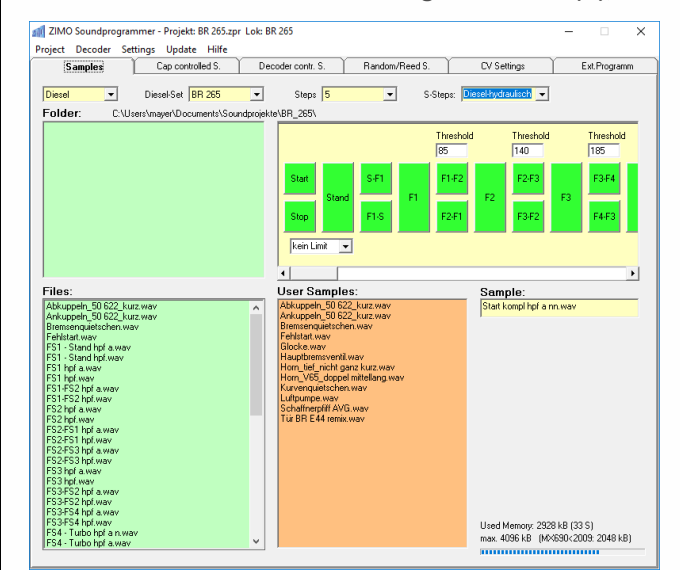

 *ZSP (Erstellung von Sound-Projekten, Decoder-Update, Sound-Laden)*: im obigen Bild die Aufzeichnungen beim Software-Update eines Sound-Decoders MX645; MXULF wird als MX31ZL erkannt (weil sich MXULF gleichartig verhält).

 *ZCS ("ZIMO CV Setting", von Matthias Manhart, http://www.beathis.ch/zcs/index.html)*: Komfortables Tool zur Decoder-Konfiguration mit einer Reihe von Einstellfenstern, insbesondere zur Modifikation von Sound-Projekten und auch zum Anpassen in Echtzeit, d.h. dass die Parameter direkt im Fahrbetrieb modifiziert und sofort wirksam werden.

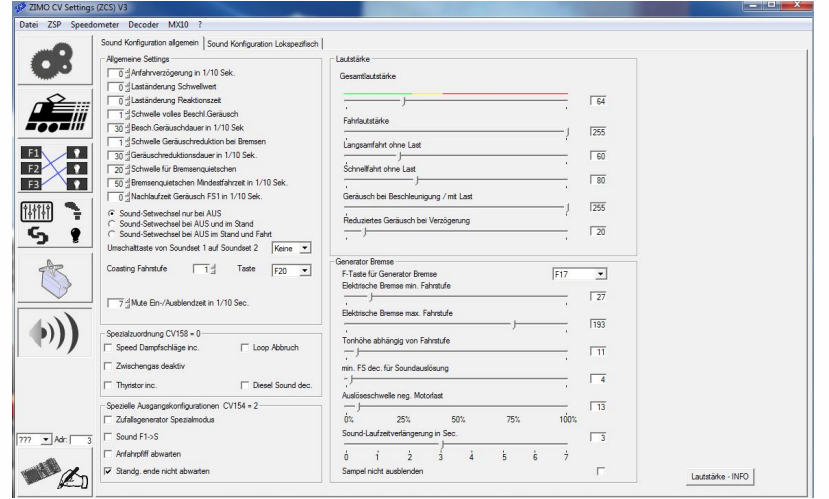

|<br>|-<br>|<br>|<br>|<br>|<br>|<br><br>|<br><br>

 $\overline{\phantom{0}}$ 

**Schließen** 

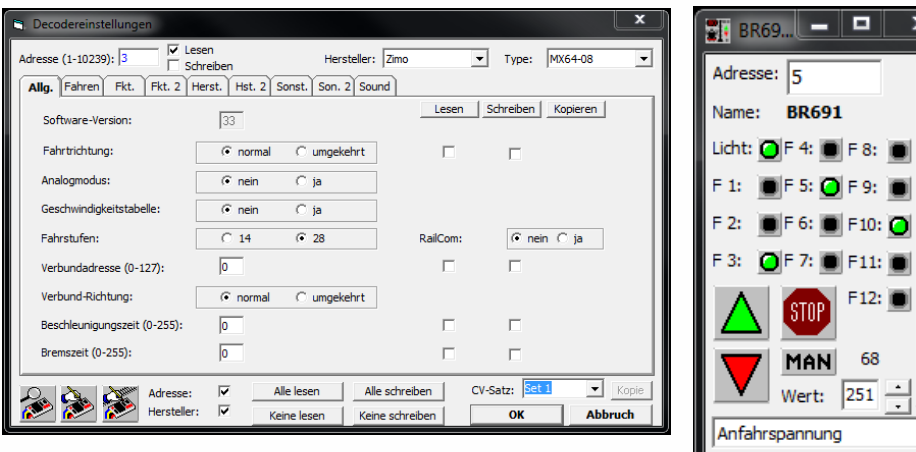

**A** *P.F.u.Sch.* ("*Programmieren, Fahren und Schalten"*, von E. Sperrer, *[info@stp-software.at](mailto:info@stp-software.at)*):

CV-Programmieren, Computer-Fahrpult zur Steuerung einer Lok,

### <span id="page-11-0"></span>*Anhang: Konformitäts- und Garantieerklärung*

#### *Konformitätserklärung:*

ZIMO Elektronik GmbH erklärt hiermit, dass das Produkt MX10 das EC-Zeichen trägt und gemäß den Bestimmungen den Richtlinien 88 / 378 / EWG ; 89 / 336 / EWG ; 73 / 23 / EWG gefertigt wird.

#### *24 Monate Gewährleistung:*

Unsere Produkte sind technisch hoch entwickelt und werden mit allergrößter Sorgfalt hergestellt und geprüft, daher gewährt ZIMO Elektronik GmbH eine Gewährleistung von 24 Monaten ab dem Kaufdatum (Nachweis mittels Kaufbeleg eines ZIMO-Vertragspartners).

Durch die Gewährleistung gedeckt sind die Beseitigung bzw. der Ersatz schadhafter Teile. ZIMO Elektronik GmbH behält sich vor, nach eigenem Ermessen nur dann vorzugehen, wenn der Schaden nachweislich aus einem Konstruktions-, Herstellungs-, Material- oder Transportfehler resultiert. Die Gewährleistung verlängert sich nicht durch eine Reparatur. Gewährleistungsansprüche können bei einem ZIMO-Vertragspartner oder bei ZIMO Elektronik GmbH mittels Kaufnachweis gestellt werden.

Die Gewährleistungsansprüche erlöschen:

- bei betriebsüblichem Verschleiß

- wenn Geräte nicht nach dem von der ZIMO Elektronik GmbH vorgesehenen Einsatzzweck und dessen Betriebsanleitung verwendet werden

- bei Umbau oder Veränderung, die nicht durch ZIMO Elektronik GmbH durchgeführt wurden.

ZIMO Elektronik GmbH Schönbrunner Straße 188 1120 Wien Österreich